# **QGIS Application - Bug report #10649**

**the edit widgets do not work as expected**

*2014-06-19 02:32 PM - Salvatore Larosa*

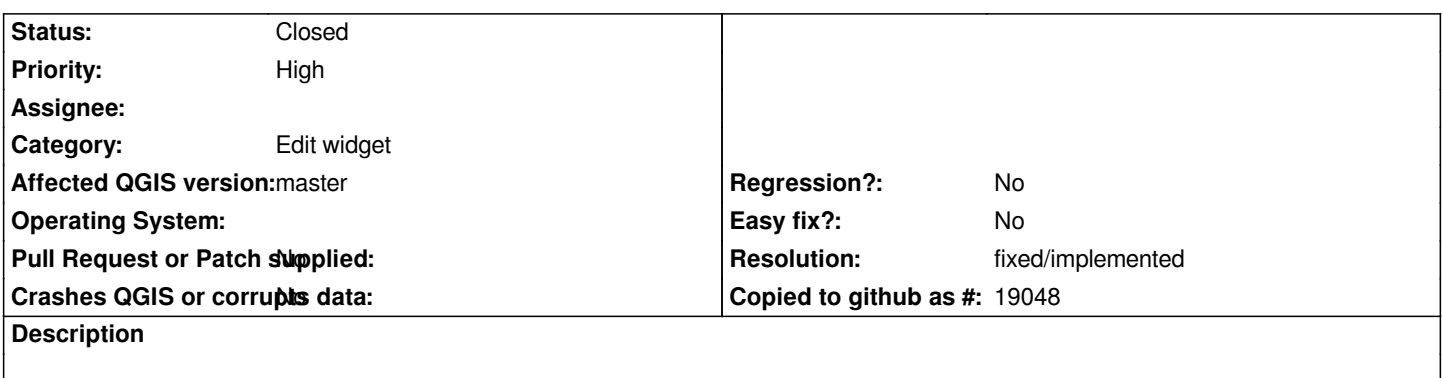

*I tested some edit widgets like Hidden or Value Map and they are not working in current master. If you open the sample project attached with 2.2 everything is fine.*

# **Associated revisions**

**Revision 8b898b96 - 2014-06-20 09:04 AM - Matthias Kuhn**

*Forms: Hide "Hidden" widgets Partly fixes #10649*

## **History**

# **#1 - 2014-06-19 03:02 PM - Salvatore Larosa**

*- File deleted (demo.zip)*

#### **#2 - 2014-06-19 03:03 PM - Salvatore Larosa**

*- File demo.zip added*

# **#3 - 2014-06-20 12:02 AM - Matthias Kuhn**

*The hidden fields could be improved indeed (title needs to be removed for autogenerated forms)*

*What's wrong with the value map?*

# **#4 - 2014-06-20 12:05 AM - Matthias Kuhn**

*- Status changed from Open to Closed*

*Partially fixed in changeset commit:"8b898b9645967a306b84b7f72ee5e5a9d1cf111e".*

## **#5 - 2014-06-20 12:39 AM - Salvatore Larosa**

*- File vmap\_22.png added*

*Hi Matthias, why it was closed?*

*Just compiled and the issue is still there :-(*

*Can you hide fields? is it working for you?*

*What's wrong with the value map?*

# *The value map in 2.2 shows descriptions for the values (see image) either in the attribute table or identify result:*

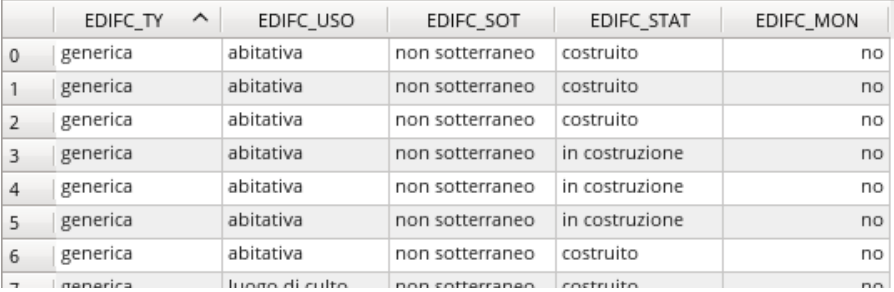

#### **#6 - 2014-06-20 01:06 AM - Matthias Kuhn**

*Hi Salvatore, I was not aware that you were talking about the attribute table, from the context I thought you were talking about forms.*

*Anyway, it should be fixed with the last commits*

## **#7 - 2014-06-20 01:15 AM - Salvatore Larosa**

*- Resolution set to fixed/implemented*

*Thanks Matthias!*

## **#8 - 2014-06-20 02:07 AM - Giovanni Manghi**

*Salvatore Larosa wrote:*

*Thanks Matthias!*

*May be I can clarify what is going on with the Value Map.*

*in past QGIS releases the value map worked like many expected: the user choose by using the description and QGIS wrote the value in the table.*

*at some point the Value Map started to work in a different way: the user choose by the description and QGIS still wrote the value, but when opening the table in QGIS, the program always shows the description (just because the widget was active, if opening the table with another software the column was filled with the values from the map).*

*we had a long discussion with Jurgen, and of course he won :)*

## **#9 - 2014-06-20 02:13 AM - Paolo Cavallini**

*Agreed, the previous behaviour made more sense to me.*

#### **#10 - 2014-06-20 02:20 AM - Matthias Kuhn**

*What's the "previous behaviour"?*

*I think the way it works with the latest patches is the one that jef was in favour of and which I also think is the right way.*

#### **#11 - 2014-06-20 02:24 AM - Giovanni Manghi**

*Matthias Kuhn wrote:*

*What's the "previous behaviour"?*

*the map has two columns, description and value.*

*The user chooses by the description and qgis write (and shows) the value.*

*Now it is (was?): the user chooses by the description and QGIS still writes the value, but shows the description.*

### **#12 - 2014-06-20 02:25 AM - Paolo Cavallini**

*IMHO description and value should be two different field, with two different contents. The user should select the description, and the field should be filled with the value.*

*E.g.:*

- *the user selects the common name for an animal species, and the scientific name goes to the table*
- *the user selects the descriptive name for a type of road, etc, and the corresponding code goes to the table*

#### **#13 - 2014-06-20 02:28 AM - Giovanni Manghi**

- *the user selects the common name for an animal species, and the scientific name goes to the table*
- *the user selects the descriptive name for a type of road, etc, and the corresponding code goes to the table*

*this is what always happens (before and after). The "Only" difference is that in latest qgis releases if the widget is active then in the table it always shows the animal specie/road name, when actually in the table is written the scientific name/road code.*

## **#14 - 2014-06-20 02:30 AM - Matthias Kuhn**

*Paolo, if I understand correctly, that's the way it works since about three hours (latest patches). I simply forgot about it before, Value Relation already worked that way.*

*In the QGIS UI always the description is shown. The value is only used for the backend.*

### **#15 - 2014-06-20 10:30 AM - Paolo Cavallini**

*Confirmed, thanks.*

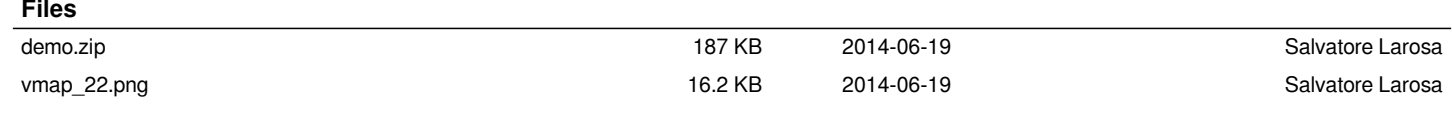